## UWP40RSEXXX Instruction Manual

## MANUAL UWP40RSEXXX code 8022167 / 050922 http://www.carlogavazzi.com/ CARLO GAVAZZI

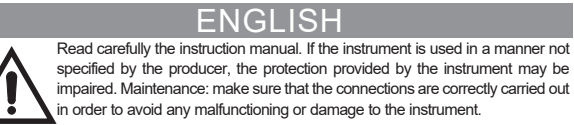

**CONNECTION**

**IMPORTANT NOTE: for cybersecurity reasons, the default WEB-App setting accepts**

**only the HTTPS connection.**

Default IP address setting: DHCP; secondary IP address: https://192.168.253.254. User ID:

admin. Password: admin.

*Note: it is possible to access the system with a PC to UWP 4.0 connection by means of a USB/ micro-USB cable by following this procedure: (a) download the UWP 4.0 Tool from http://www. productselection.net ; (b) install the driver "linux.inf" from the folder "micro-USB driver" included into the downloaded software package; (c) connect a USB/micro-USB cable from PC to UWP* 

*4.0; (d) access the UWP 4.0 using the IP address: https://192.168.254.254.*

**FRANCAIS** Lire attentivement le manuel de l'utilisateur. Si l'appareil est utilisé dans

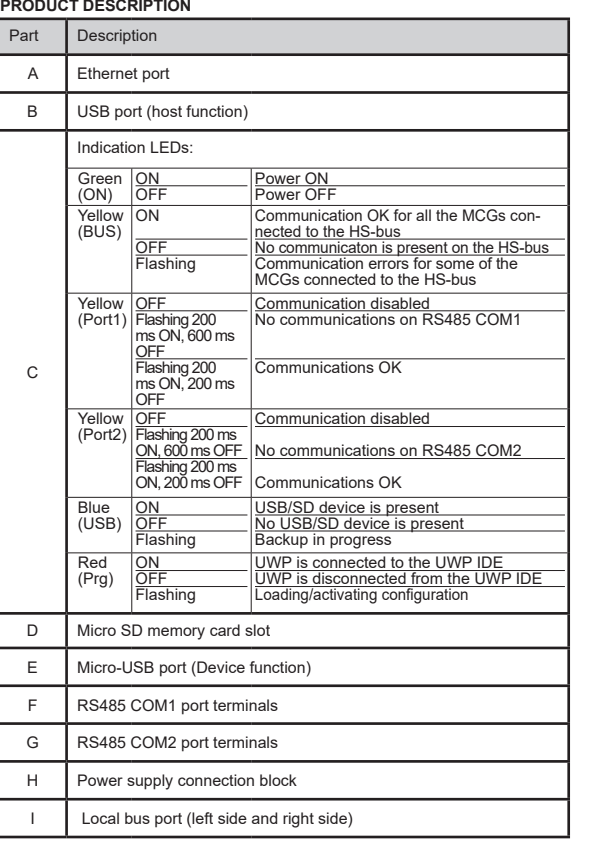

[1] Join or divide the modules ONLY when they are NOT power supplied

NOTE IMPORTANTE : pour raisons de sécurité informatique, le réglage prédéfini de la **WEB App accepte seulement la connexion HTTPS.** Adresse IP par défaut: DHCP, adresse IP secondaire: https://192.168.253.254. ID Utilisateur: admin Mot de passe: admin.

Lea atentamente este manual de instrucciones. Si el equipo se utiliza de forma no especificada por el fabricante, la protección dotada al equipo puede resultar dañada. Mantenimiento: Asegúrese de que las conexiones relevantes se han llevado a cabo correctamente, con el fin de evitar un funcionamiento

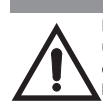

### **CONEXIÓN NOTA IMPORTANTE: por razones de seguridad informática, el ajuste preestablecido de la WEB App acepta solo la conexión HTTPS. CONNESSIONE**

des conditions différentes de celles spécifiées par le fabricant, le niveau de protection prévu par l'instrument peut être compromis. Entretien: s'assurer que

[1] assembler ou dissocier les modules UNIQUEMENT s'ils ne sont pas alimentés

### **CONNEXION**

*Remarque: il est possible d'accéder au système avec une connexion du PC à UWP 4.0 au moyen d'un câble USB/micro-USB en suivant cette procédure: (a) télécharger l'UWP 4.0 Tool depuis http://www.productselection.net ; (b) installer le driver "linux.inf" depuis le dossier "micro-USB*  driver" inclus dans le paquet de download du logiciel; (c) connecter le câble USB/micro-USB du driver" incluida en el paquete de descarga del software; (c) conectar un cable USB/mi-*PC à UWP 4.0; (d) accéder à UWP 4.0 en utilisant l'adresse IP: https://192.168.254.254.*

incorrecto o que el equipo resulte dañado. **DESCRIPCIÓN DEL PRODUCTO**

ESPANOL,

### Parte **Descripción** A Puerto USB B Puerto USB (función host)  $\,$  C  $\,$ LED de indicación: Verde (ON) <u>ON</u> OFF Alimentación conectada Alimentación no conectada Amarill (BUS) ON OFF arpadeando municación OK para todos conectados al bus HS No hay comunicación en el HS Errores de comunicación pa MCG conectados al bus HS **Amarillo** (Port1) **OFF** Parpad. 200 ms ON, 600 ms OFF Parpad. 200 ms ON, 200 msOFF Comunicación deshabilitada Sin comunicación en RS485 iicación regula Amarill (Port2) OFF Parpad. 200 ms ON, 600 ms OFF Parpad. 200 ms ON, 200 ms OFF comunicación deshabilitada Sin comunicación en RS485 Comunicación regular Azul (USB) ON OFF Parpadeando Dispositivo USB/SD reconoc No hay dispositivo USB/SD Copia de seguridad en curs Rojo (Prg) <u>ON</u> OFF Parpadeando UWP conectado a UWP IDE UWP desconectado de UWP Configuración cargandose/a D Ranura para tarjeta de memoria micro SD E Puerto micro USB (función de dispositivo) F Terminales de puerto RS485 COM1 G Terminales de puerto RS485 COM2 H Bloque de conexión de la alimentación Puerto del bus local (lado izquierdo y lado derecho)

[1] unir o separar los módulos SÓLO cuando NO están alimentados

Dirección IP predeterminada: DHCP, dirección IP secundaria: https://192.168.253.254. ID usuario: admin Contraseña: admin).

### ITALIANO

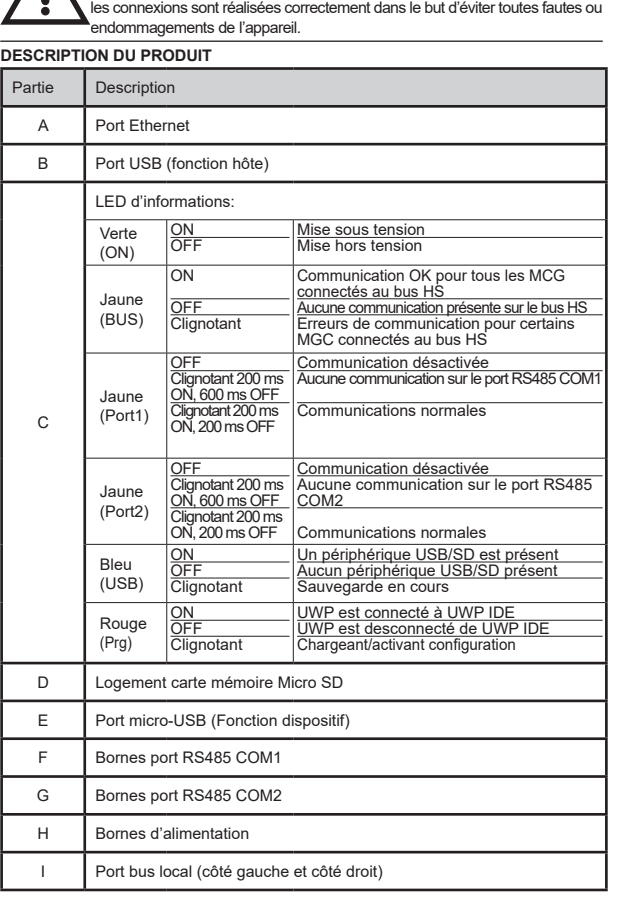

Leggere attentamente il manuale di istruzioni. Qualora l'apparecchio venisse usato in un modo non specificato dal costruttore, la protezione prevista dall'apparecchio potrebbe essere compromessa. Manutenzione: Assicurarsi che e connessioni previste siano eseguite correttamente al fine di evitare qualsiasi malfunzionamento o danneggiamento dello strumento.

*Nota: es posible acceder al sistema desde un PC conectado al módulo UWP 4.0 mediante el cable USB/micro-USB siguiendo estos pasos: (a) descargar el UWP 4.0 Tool desde http:// www.productselection.net ; (b) instalar el driver "linux.inf" desde la carpeta "micro-USB cro-USB desde el PC al módulo UWP 4.0; (d) acceder a UWP 4.0 usando la dirección IP: https://192.168.254.254.* . .<br>ndirizzo IP di default: DHCP, indirizzo IP secondario: https://192.168.253.254. ID utente: admin Password: admin *Note: è possibile accedere al sistema dal PC all'UWP 4.0 mediante una connessione micro-USB ed il relativo cavo, seguendo la procedura: (a) scaricare l'UWP 4.0 Tool da http://www.productselection.net ; (b) installare il driver "linux.inf" dalla cartella "micro-USB driver" incluso nel pacchetto di download del software; (c) connettere il cavo alla mini porta USB dal PC all'UWP 4.0; (d) accedere all'UWP 4.0 utilizzando l'indirizzo IP https://192.168.254.254.*

### **DESCRIZIONE DEL PRODOTTO**

### **NOTA IMPORTANTE: per ragioni di cybersecurity, l'impostazione di default della WEB-App accetta solo la connessione HTTPS.**

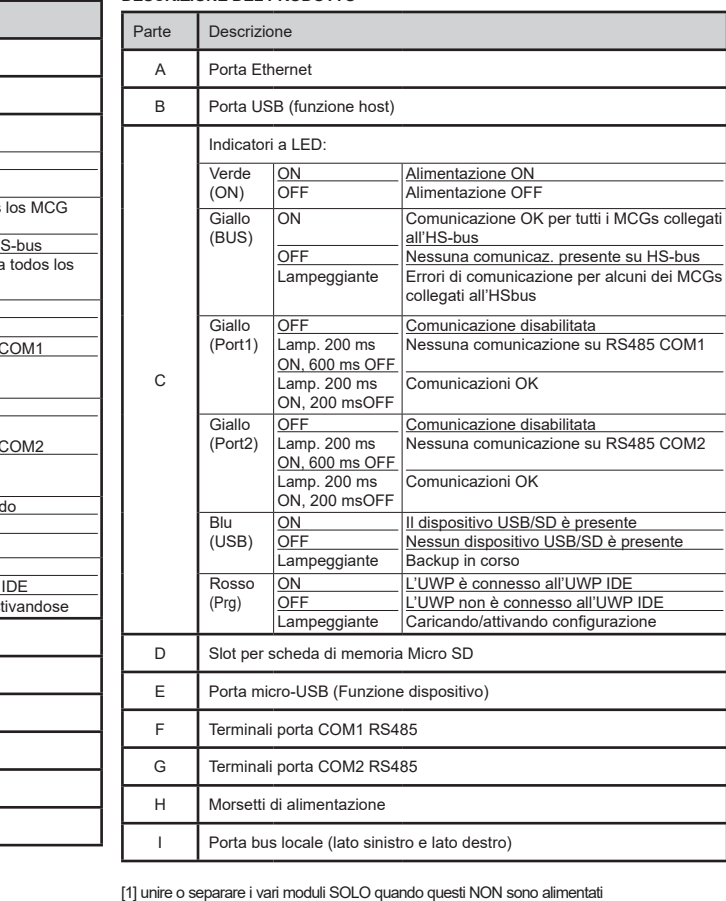

# **J** -Гн 1 IP20 -20°C to +50°C  $\mathcal{L}(\mathbf{F})$ (-4°F to 122°F) IP40 -30°C to +70°C (-22°F to 158°F)

**CARLO GAVAZZI** 

### **MAINTENANCE AND DISPOSAL**

### **Responsibility for disposal**

The product must be disposed of at the relative recycling centers specified by the government or local public authorities. Correct disposal and recycling will contribute to

the prevention of potentially harmful consequences to the environment and persons.

CAUTION! Toxic substances. Environmental pollution and hazard. Intoxication. Dispose of the battery together with the device. The embedded metal-ion battery of this product must be removed exclusively by specialized personnel to be correctly disposed of.

### **ENTRETIEN ET ÉLIMINATION**

**Responsabilité en matière d'élimination**

- Éliminer selon le tri sélectif avec les structures de récupération indiquées par l'État ou par les organismes publics locaux. Bien éliminer et recycler aidera à prévenir des
- conséquences potentiellement néfastes pour l'environnement et les personnes. ATTENTION ! Substances toxiques. Pollution et dommages à l'environnement.

Intoxication. Éliminer la batterie en même temps que le dispositif. La batterie lithium-métal de ce produit doit être enlevée exclusivement par personnel spécialisé pour l'éliminer.

### **MANTENIMIENTO Y ELIMINACIÓN**

**Responsabilidad de eliminación**

Eliminar mediante recogida selectiva a través de las estructuras de recogida indicadas por el gobierno o por los entes públicos locales. La correcta eliminación y el reciclaje ayudarán a prevenir consecuencias potencialmente negativas para el medioambiente y para las personas. ¡ATENCIÓN! Sustancias tóxicas. Contaminación y daños medioambientales. Intoxicación. Eliminar la batería junto al dispositivo. La batería de litio-metal de este producto debe ser retirada solo por personal calificado para luego eliminarla.

### **MANUTENZIONE E SMALTIMENTO**

**Responsabilità di smaltimento**

Smaltire con raccolta differenziata tramite le strutture di raccolte indicate dal governo o  $\boxtimes$ dagli enti pubblici locali. Il corretto smaltimento e il riciclaggio aiuteranno a preve conseguenze potenzialmente negative per l'ambiente e per le persone. ATTENZIONE!

Sostanze tossiche. Inquinamento e danni all'ambiente. Intossicazione. Smaltire la batteria unitamente al dispositivo. La batteria integrata al litio metallico di questo prodotto deve essere rimossa esclusivamente da personale specializzato, per poi essere smaltita correttamente.

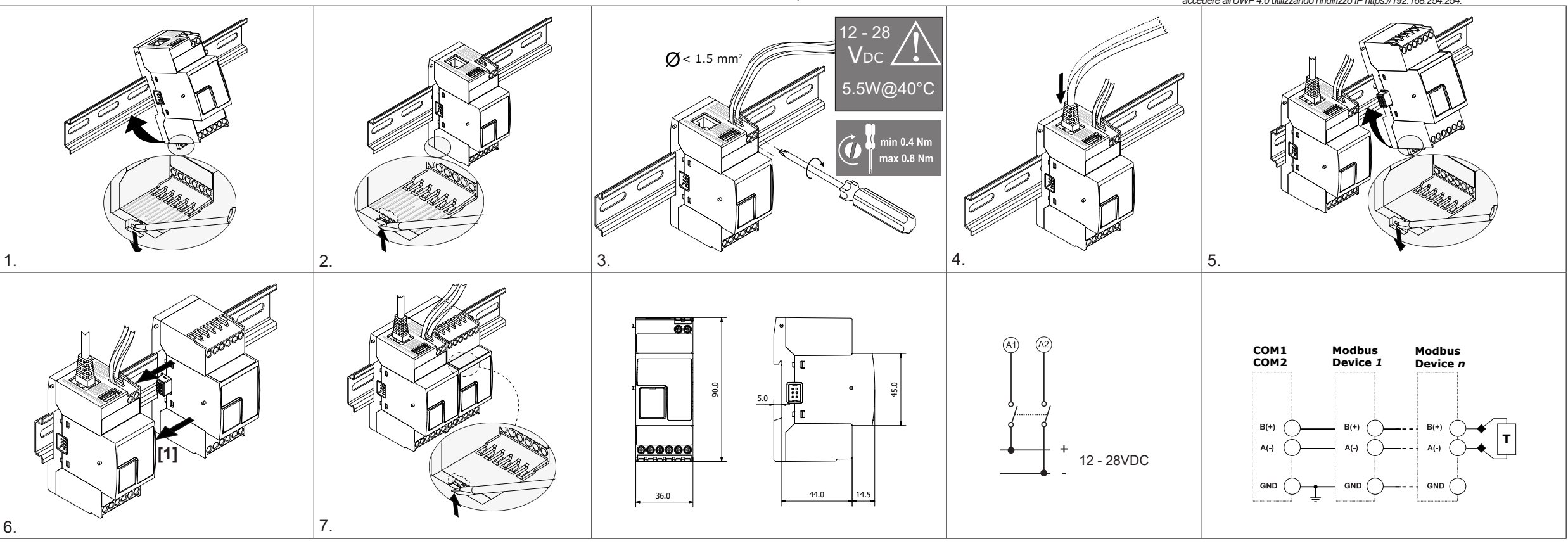

Approvals: CE, cULus according to UL60950.

UL notes: This product is intended to be supplied by a Listed Information Technology Equipment AC Adaptor marked NEC Class 2 or LPS. • Max ambient temperature: 40°C

### Homologations: CE, cULus selon UL60950.

Notes UL:

• Ce produit est conçu pour être alimenté par un adaptateur secteur Listés comme équipements de technologie de l'information NEC Classe 2 ou LPS. • Température ambiante maxi: 40°C

Die Betriebsanleitung aufmerksam lesen. Sollte das Gerät nicht gemäss der Herstellerangaben verwendet werden, könnte der vom Gerät vorgesehene Schutz

### beeinträchtigt werden. Wartung: Sicherstellen, Anschlüsse richtig ausgeführt wurden, um schlechte Funktion oder Beschädigung des Gerätes zu vermeiden. **PRODUKTBESCHREIBUNG** Teil Beschreibung A Ethernet-Port B USB-Port (Host-Funktion) Informations-LED: Grüne (ON) <u>EIN</u> EIN Betriebsspannung EIN<br>AUS Betriebsspannung AUS EIN nmunikation für alle am HS-Bus ange

Default IPAdresse: DHCP, sekundäre IPAdresse: https://192.168.253.254. Benutzter-ID: admin Passwort: admin). *Hinweis: auf das System kann mit einem PC über den Anschluss UWP 4.0 mittels eines USB-/* Micro-USB-Kabels entsprechend diesem Vorgang zugegriffen werden: (a) das UWP-4.0 Tool von<br>http://www.productselection.net herunterladen; (b) den Treiber "linux.inf" aus dem Ordner "Wilcro-<br>USB-Treiber" installieren, der im

**ANSCHLUSS**

 $\,$  C  $\,$ 

**WICHTIGER HINWEIS: Aus Gründen der Cybersicherheit wird die Standardeinstellung** 

**für die WEB-App akzeptiert nur die HTTPS-Verbindung.**

[1] Die Modules dürfen nur voneinander getrennt oder aneinandergereiht werden, wenn diese [1] Moduleme må kun afbrydes eller tilsluttes når strømforsyningen er afbrudt<br>nicht an die Spannungsversorgung angeschlossen sind **FORBINDELSE**

**VIGTIGT BEMÆRK: af cybersikkerhedsårsager accepteres standard WEB-app-indstillingen**  kun HTTPS-forbing

Standard IP-adresse: DHCP sekundær IP-adresse: https://192.168.253.254, bruger-id: admin Adgangskode: admin. *Bemærk: Det er muligt at få adgang til systemet med en pc-til-UWP 4.0-forbindelse ved*

## SVENSKA Läs noggrant genom manualen. Om instrumentet används på ett<br>sådant vis som inte specificeras av tillverkaren, kan instrumentets<br>angivna säkerhet reduceras. Underhåll: försäkra att alla anslutningar

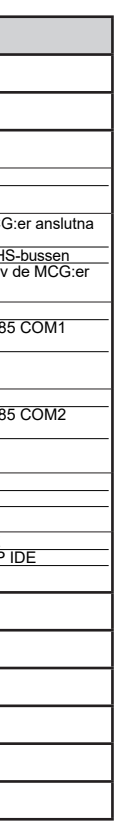

**PRODUKTBESKRIVELSE**

Inställning av standard-IP-adress: DHCP; sekundära IP-adressen: https://192.168.253.254.<br>Användar-ID: admin. Lösenord: admin.<br>Obs: def är möjligt att komma åt systemet med en PC till UWP 4.0 anslutning med hjälp av en<br>USBM *PC till UWP 4.0; (d) till gång till UWP 4.0 med hjälp av IP-adressen: https://192.168.254.254.*

*hjælp af et USB-/micro-USB-kabel ved at gøre følgende: (a) downloade værktøjet UWP 4.0 fra http://www.productselection.net; (b) installere driveren "Linux. inf " fra mappen "micro-USB driver" inkluderet i den downloadede softwarepakke; (c) slut et USB-/micro-USB-kabel fra pc til WP 3.0; (d) få adgang til UWP 4.0'en ved hjælp af IP-adressen: https://192.168.254.254.*

[1] Modulerna får endast kopplas isär eller ihop när manöverspänningen är bruten

### **ANSLUTNING VIKTIGT OBS: av cybersäkerhetsskäl accepterar standardinställningen för WEB-app**

**endast HTTPS-anslutningen.**

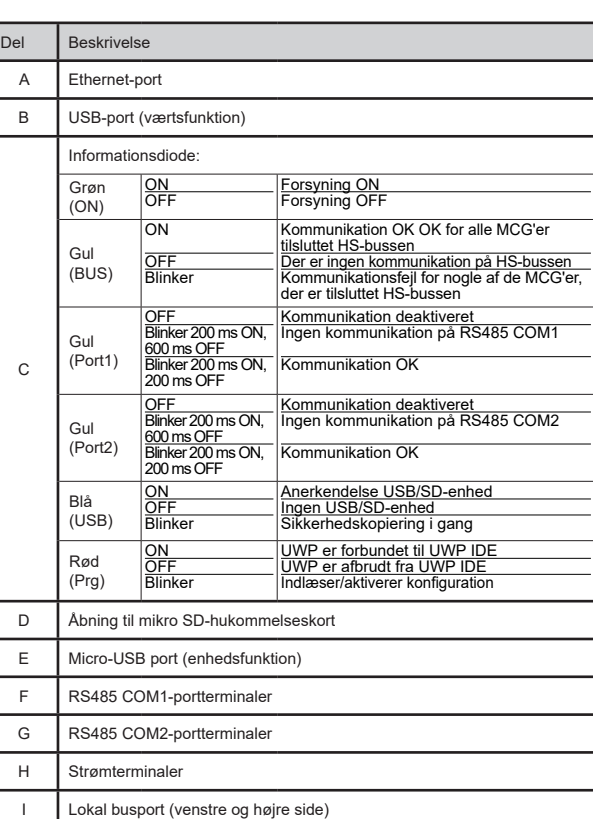

### är sakernet reducertas. Onderhalt, lordakta dit dila dilotatilisering rekt anslutna för att undvika funktionsfel eller skada på instrume **PRODUKTBESKRIVNING** Del Beskrivning A Ethernet-port B USB-por C LED-indikerin: Grön (ON) PÅ AV <u>Ström PA.</u> Ström AV Gul (BUS) PÅ AV Blinkar .<br>Communikation OK för alla MC till <u>HS-bussen</u> Ingen kommunikation finns på Kommunikationsfel för några av de MCG:er som är anslutna till HS-bussen Gul (Port1) OFF Blinkar 200 ms PÅ, 600 ms AV Blinkar 200 ms PÅ, 200 ms AV Kommunikation inaktiverad Ingen kommunikation på RS485 COM1 Kommunikation OK Gul (Port2) AV Blinkar 200 ms PÅ, 600 ms AV Blinkar 200 ms PÅ, 200 ms AV Kommunikation inaktiverad Ingen kommunikation på RS485 COM2 Kommunikation OK Blå (USB) PÅ AV Blinkar Erkänt USB/SD-enhet Ingen USB/SD-enhet ing pågår Röd (Prg) PÅ <u>AV</u> Blinkar UWP är ansluten till UWP IDE UWP är frånkopplad från UWP IDE Laddar/aktiverar konfiguration D Micro SD E Micro-USB port (Enhetsfunktion)  $F$  RS485 COM1

### Del Beskrivelse A Ethernet-port B USB-port (Host-funksjon) LED-indikering: Grønn PÅ AV Tilførsel PÅ TilførselAV

Les nøye bruksanvisningen. Hvis produktet er brukt på en måte som ikke er angitt av produsenten, kan beskyttelsen av produktet bli svekket. Vedlikehold: sørge for at tilkoblingene er korrekt utført for å unngå funksjonsfeil eller skade på produktet.

**PRODUKTBESKRIVELSE**

[1] Modulene kan bare kobles fra eller koblet til når strømforsyningen er avbrutt

**TILKOBLING**

**VIKTIG MERK: av cybersikkerhetsmessige grunner godtar standardinnstillingen for WEB-app bare HTTPS-tilkoblingen.**

Innstilling for standard IP-adresse: DHCP; sekundær IP-adresse: https://192.168.253.254. Bruker-ID: admin. Passord: admin.

*Merk: det er mulig å få tilgang til systemet med en PC til UWP 4.0-tilkobling ved hjelp av en USB/Micro-USB-kabel ved å følge denne fremgangsmåten: (a) laste ned UWP 4.0-verktøyet fra http://www.productselection.net; (b) installere driveren "Linux. inf " fra mappen "micro-USB driver" inkludert i den nedlastede programvarepakken; (c) koble en USB/Micro-USB-kabel fra PC til UWP 4.0; (d) få tilgang til UWP 4.0 ved hjelp av IP-adressen: https://192.168.254.254.*

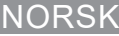

# UWP40RSEXXX

## Instruction Manual

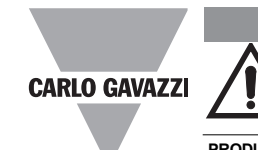

MANUAL UWP40RSEXXX code 8022167 / 050922 http://www.carlogavazzi.com/ CARLO GAVAZZI

**AUS** Blinkt

umanden<br>Kommunikationsfehler bei einigen am HS Bus angeschlossenen MCGs

AUS Blinkt 200 ms EIN, 600 ms AUS Blinkt 200 ms EIN,  $200 - 15$ 

Blau  $(USSB)$  Bestätigtes USB/SD-Gerät Kein USB/SD-Gerät ung läu

<u>EIN</u> <u>AUS</u> Blinkt

D MicroSD-Speicherkartensteckplatz E Micro-USB-Port (Gerätefunktion) F RS485 COM1-Port-Klemme G RS485 COM2-Port-Klemmen

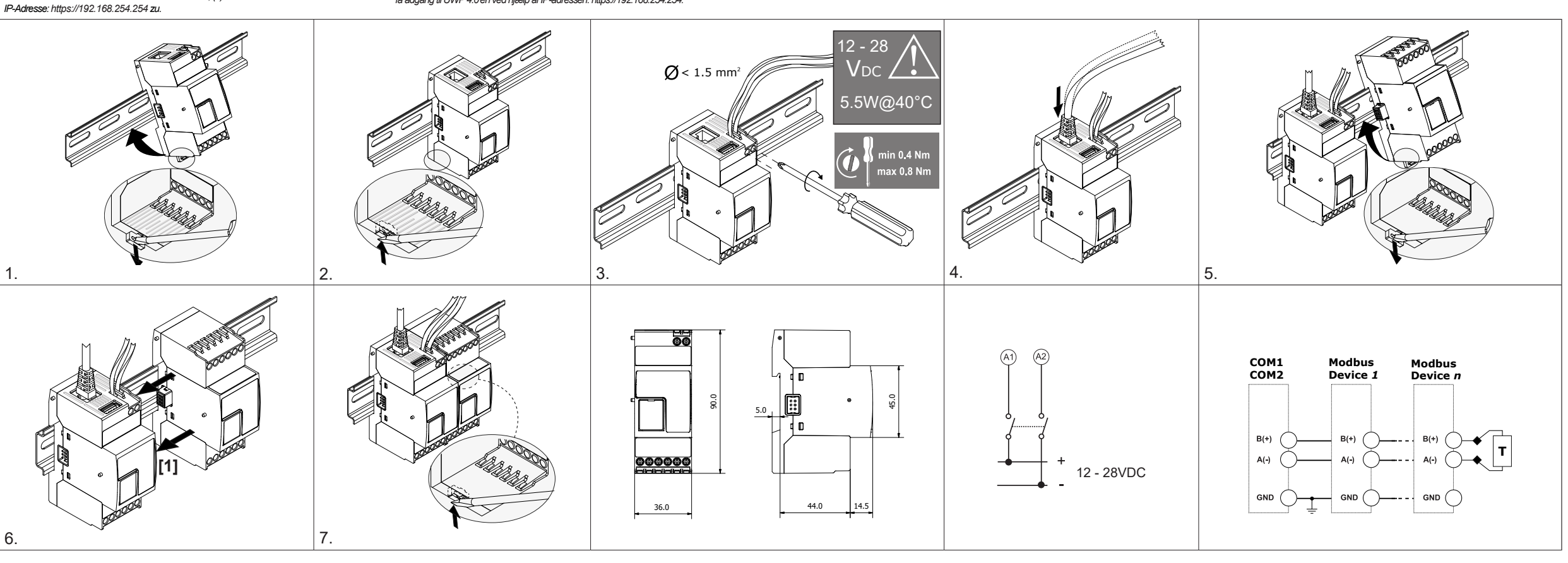

G RS485 COM2 H Manöverspänning I Lokalbuss

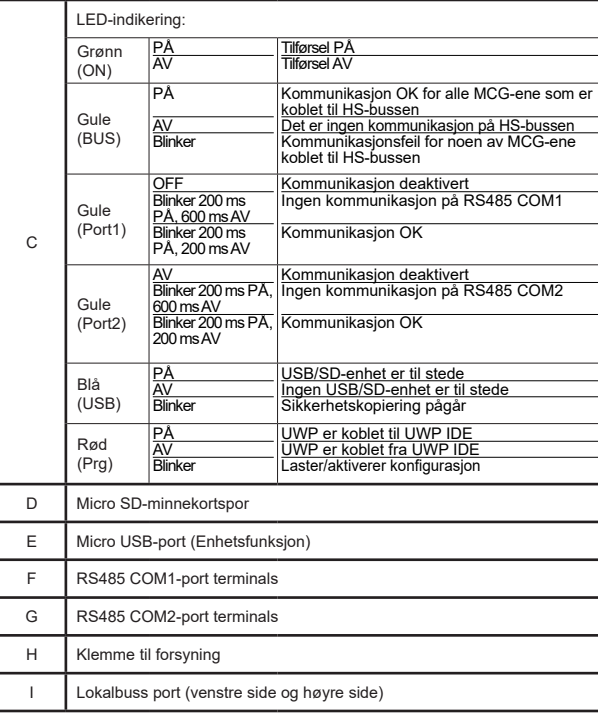

### **WARTUNG UND ENTSORGUNG Verantwortlichkeit für die Entsorgung**

- Es muss für getrennte Abfallentsorgung anhand der von der Regierung oder den öffentliche Lokalbehörden benannten Sammelstrukturen gesorgt werden. Die
- korrekte Entsorgung bzw. das Recycling tragen dazu bei, potentiell negative Auswirkungen auf die Umwelt und die Personen zu vermeiden. ACHTUNG! Giftstoffe. Umweltverschmutzung und Gefahr. Vergiftung. Den Akku zusammen mit dem

Gerät entsorgen. Der in dieses Produkt eingebaute Metallionen-Akku darf nur durch Fachpersonal entfernt werden, sonst ist keine ordnungsgemäße Entsorgung gewährleistet.

### **HÅNDTERING OG BORTSKAFFELSE**

**Ansvar vedrørende bortskaffelse**

- Sorteres og bortskaffes på genbrugsplads, som angivet af stat eller  $\cancel{R}$
- kommune. Den korrekte bortskaffelse og genbrug er med til at forhindre

potentielt negative følger for miljøet og personer. ADVARSEL! Giftige substanser. Miljøforurening og -fare. Forgiftning. Bortskaf batteriet sammen

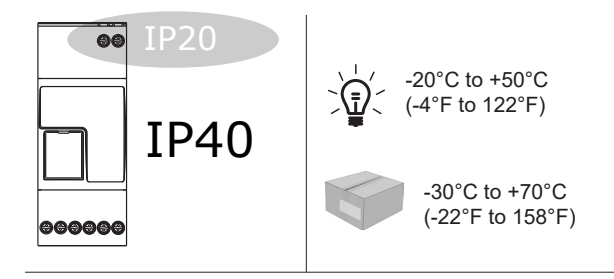

# $\epsilon$

med enheden. Det indbyggede metal-ion batteri i dette produkt må kun fjernes af specialuddannet for at sikre korrekt bortskaffelse.

### **SKÖTSEL OCH UNDERHÅLL**

**Avfallshantering** Denna symbol innebär att produkten inte får kastas tillsammans med annat hushållsavfall. För att förebygga eventuell skada på miljö och hälsa orsakad av felaktig avfallshantering, ska produkten lämnas till återvinning. Använd dig  $\sim$ av de returhanteringssystem som finns där du befinner dig eller kontakta

inköpsstället.

### **Avfallshåndtering**:

Produktet skal leveres inn til en godkjent gjenvinningsstasjon eller mottaker av  $\overline{\mathbb{X}}$ EE-avfall. Riktig håndtering og resirkulering vil bidra til å forebygge potensielt skadelige konsekvenser for mennesker og miljø. ADVARSEL! Giftige stoffer. Miljøforurensning og fare. Rus. Kast batteriet sammen med enheten. Det innebygde metall-ion-batteriet til dette produktet må fjernes utelukkende av spesialisert personell for å avhendes korrekt.

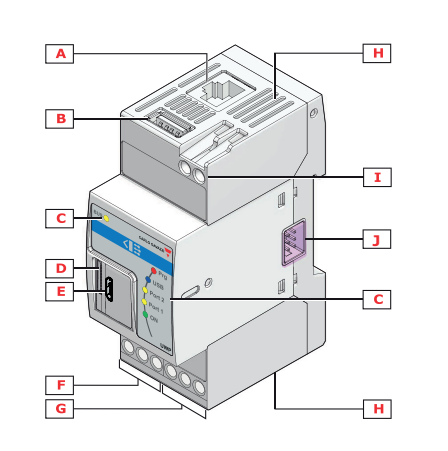

6.

Gelbe (BUS)

schlossenen MCGs OK Auf dem HS-Bus ist keine Kommunikation

vorhanden

Gelbe (Port1) AUS Blinkt 200 ms EIN, 600 ms AUS Blinkt 200 ms EIN, 200 ms AUS

Kommunikation deaktiviert Keine Kommunikation auf RS485 COM1

Gelbe (Port2) Kommunikation deaktiviert Keine Kommunikation auf RS485 COM2

Kommunikation OK

<u>IDEUTSCH</u>

Læs brugervejledningen omhyggeligt. Hvis instrumentet skal anvendes<br>på en måde, der ikke er beskrevet af producenten, kan beskyttelsen<br>af instrumentet blive svækket. Vedligeholdelse: Kontrollér, at tilslutningerne er etaget korrekt for at undgå fejlfunktioner eller beskadigelse af instrumente

EIN AUS Blinkt

Röte (Prg) UWP ist mit der UWP-IDE verbunden UWP ist von der UWP-IDE getrennt Konfiguration laden/aktivieren

nikation Ok

H Stromanschluss

I Lokaler Bus-Port (linke und rechte Seite)